## Información para la NOM o Norma Oficial Mexicana (Solo para México)

### La siguiente información afecta a los dispositivos descritos en este documento de acuerdo a los requisitos de la Normativa Oficial Mexicana (NOM):

### Importador:

Dell México S.A. de C.V. Paseo de la Reforma 2620 – Piso 11° Col. Lomas Altas

11950 México, D.F.

Número de modelo normativo: P28F Voltaje de entrada: 100 V CA – 240 V CA Intensidad de entrada (máxima): 1,50 A/1,60 A/1,70 A/2,50 A Frecuencia de entrada: 50 Hz – 60 Hz Intensidad de salida: 3,34 A/4,62 A Tensión nominal de salida: 19,50 VCC

- • Klik, for at lære mere om computerens funktioner og avancerede indstillinger, på **Start→ Alle programmer→** Dell Hjælp-dokumentationen eller gå til dell.com/support .
- • For at kontakte Dell med spørgsmål om salg, teknisk support eller kundeservice, se **dell.com/contactdell**.

Para más detalles, lea la información de seguridad que se envía con el equipo. Para obtener información sobre las mejores prácticas de seguridad, consulte dell.com/regulatory\_compliance .

- • Voit lukea lisätietoja tietokoneen ominaisuuksista ja lisävaihtoehdoista valitsemalla **Käynnistä→ Kaikki ohjelmat→ Dell Help Documentation** tai siirtymällä sivulle **dell.com/support**.
- • Voit ottaa yhteyden Dellin myyntiin, tekniseen tukeen tai asiakaspalveluun osoitteessa **dell.com/contactdell**.

## More Information

- To learn about the features and advanced options available on your computer, click **Start→ All Programs→** Dell Help Documentation or go to dell.com/support .
- To contact Dell for sales, technical support, or customer service issues, see **dell.com/contactdell**.

- For å lære om funksjonene og de avanserte valgmulighetene som er tilgjengelige i datamaskinen, klikk på **Start**→ Alle programmer → Dell Hjelpedokumentasjon eller gå til dell.com/support .
- Se dell.com/ContactDell hvis du ønsker å ta kontakt med Dell for salg, teknisk støtte eller kundeservicerelaterte henvendelser.

- • Lär dig mer om de funktioner och avancerade alternativ som finns på din dator genom att klicka på **Start**→ Alla program→ Dell Help Documentation eller gå till dell.com/support .
- • För att kontakta Dell angående försäljning, teknisk support eller kundtjänst, se dell.com/contactdell.

### Flere oplysninger

## Lisätietoja

Dell™, DELL-logo ja Inspiron™ ovat Dell Inc:in omistamia tavaramerkkejä. Windows ® on Microsoft Corporationin omistama rekisteröity tavaramerkki Yhdysvalloissa ja/tai muissa maissa.

### Mer informasjon

Dell<sup>™</sup>, DELL-logoen og Inspiron<sup>™</sup> er varemerker som tilhører Dell Inc. Windows ® er et registrert varemerke som tilhører Microsoft Corporation i USA og/eller andre land.

Dell<sup>™</sup>, DELL-logotypen och Inspiron<sup>™</sup> är varumärken som tillhör Dell Inc. Windows ® är ett registrerat varumärke som tillhör Microsoft Corporation i USA och/eller andra länder.

# inspiron 15/15R

### Mer information

- 9. Batteristatusindikator 10. Indikator for harddiskaktivitet
- 
- 12. Pegefelt
- (headset)-kombinationsport
- 
- 
- 10. Kiintolevyn toimintavalo
- 12. Kosketuslevy
- 13. Kuuloke/
- 
- **15.** USB 3.0 -portit (2)
- 9. Statuslampe for batteri
- **10.** Aktivitetslampe for harddisk
- 11. Statuslampe for strøm
- 12. Styreplate 13. En kombinert hodetelfon/ mikrofonport (hodesett)
- **14.** USB 2.0-port

9. Batteristatuslampa 10. Lampa för hårddiskaktivitet 11. Strömstatuslampa 12. Pekskiva

**15.** USB 3.0-kontakter (2)

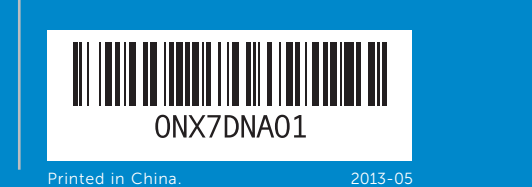

### © 2013 Dell Inc.

18. Port til strømsadapter 19. Tænd/sluk-knap

16. Network port 17. HDMI port

## 18. Verkkolaitenortt

## 19. Virtapainike

- 
- 
- 16. Nettverksport
- 
- 
- 19. Strømknapp

Dell ™, the DELL logo, and Inspiron ™ are trademarks of Dell Inc. Windows ® is a registered trademark of Microsoft Corporation in the United States and/or other countries.

Regulatory model: P28F | Type: P28F003

Computer model: Inspiron 5537/3537

- 
- 16. Verkkoportti 17. HDMI-portti

17. HDMI-port

### © 2013 Dell Inc.

Dell ™, DELL-logoet og Inspiron ™ er varemærker, der er ejet af Dell Inc. Windows ® er et registreret varemærke, der er ejet af Microsoft Corporation i USA og/eller andre lande.

Regulatorisk model: P28F | Type: P28F003

Computermodel: Inspiron 5537/3537

### © 2013 Dell Inc.

Säädösten mukainen malli: P28F | Tyyppi: P28F003

Tietokoneen malli: Inspiron 5537/3537

### © 2013 Dell Inc.

Regulerende modell: P28F | Type: P28F003 Datamaskinmodell: Inspiron 5537/3537

### © 2013 Dell Inc.

Regleringsmodell: P28F | Typ: P28F003 Datormodell: Inspiron 5537/3537

## Quick Start Guide

Hurtig startguide | Pikaopas Hurtigstart | Snabbstartguide

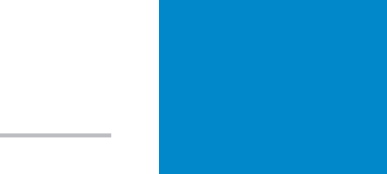

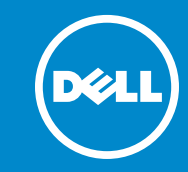

## Features

Funkce | Ominaisuudet | Funksjoner | Funktioner 1 2 3 

7

11 10 9 8

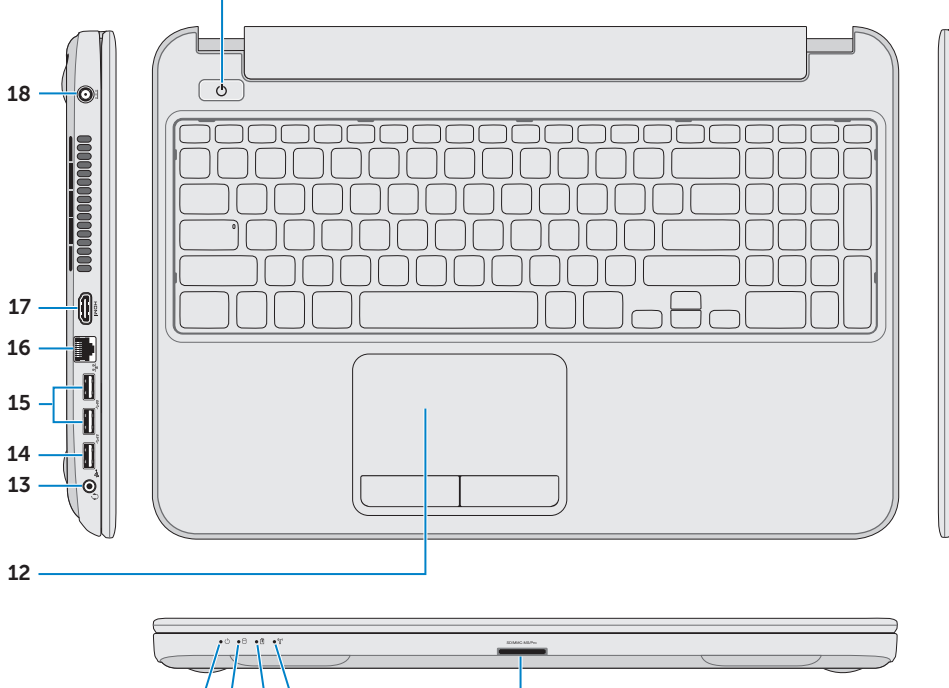

19

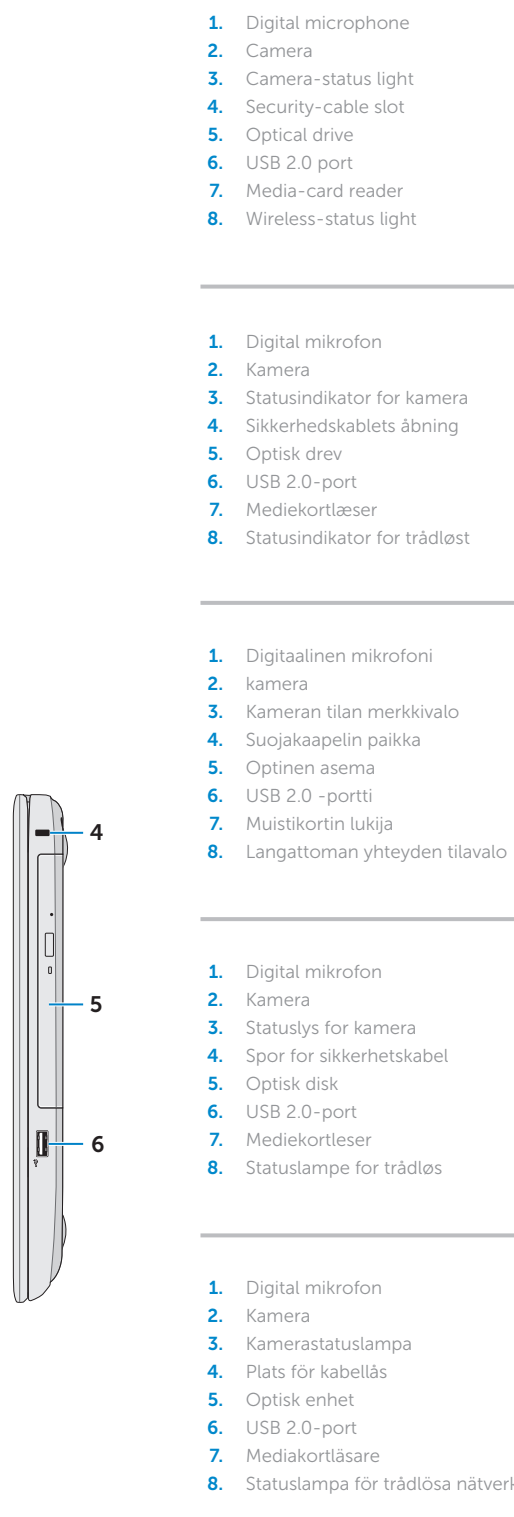

### nicrophone

- -status light -cable slot drive port ard reader -status light
- 9. Battery-status light
- **10.** Hard-drive activity light
- 11. Power-status light 12. Touchpad
- **13.** Headphone and microphone
- **14.** USB 2.0 port
- **15.** USB 3.0 ports (2)
- 18. Power-adapter port 19. Power button
- combo (headset) port
- 
- 
- 16. Netværksport
- 
- 11. Lysindikator for strømstatus
- 13. Hovedtelefon og mikrofon
- 14. USB 2.0-port
- 15. USB 3.0-porte (2)
- 9. Akun tilavalo
- 11. Virran merkkivalo
- 
- mikrofoniyhdistelmäliitäntä
- **14.** USB 2.0 portti
- 

- nikrofon
- s for kamera
- sikkerhetskabel
- 
- $-$  port
- ortleser mpe for trådløs
- nikrofon
- 
- statuslampa <sup>.</sup> kabellås
- enhet
- -port ortläsare
- mpa för trådlösa nätverk
- 
- 17. HDMI-port
- 18. Kontakt for strømforsyning
- 

- 16. Nätverksport
- 17. HDMI-port
- 18. Nätadapterport
- 19. Strömbrytare
- 13. Kombinationsport hörlurar/ mikrofon (headset)
- **14.** USB 2.0-port
- **15.** USB 3.0-portar (2)

Tryk på tænd/sluk-knappen | Paina virtapainiketta Trykk på "på"-knappen | Tryck på strömbrytaren

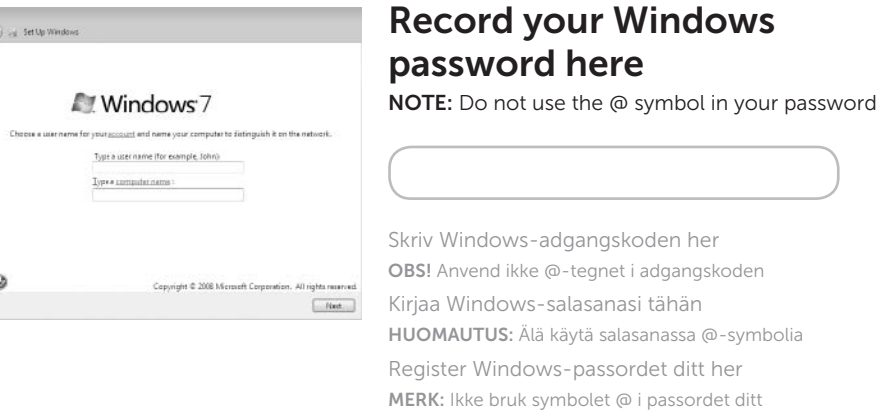

Anteckna ditt Windows-lösenord här OBS! Använd inte @-symbolen i ditt lösenord

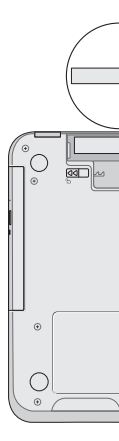

## 2 Connect the power adapter

Fuldfør Windows-installation | Asenna Windows Fullfør oppsett av Windows | Slutför Windows-inställningen

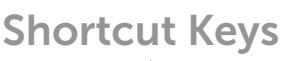

Genvejstaster | Pikavalintanäppäimet | Snarveistaster | Kortkommandon

Tjek status for trådløst | Tarkista langattoman yhteyden tila

## Check wireless status 5

Kontroller den trådløse statusen | Kontrollera status för trådlösa nätverk

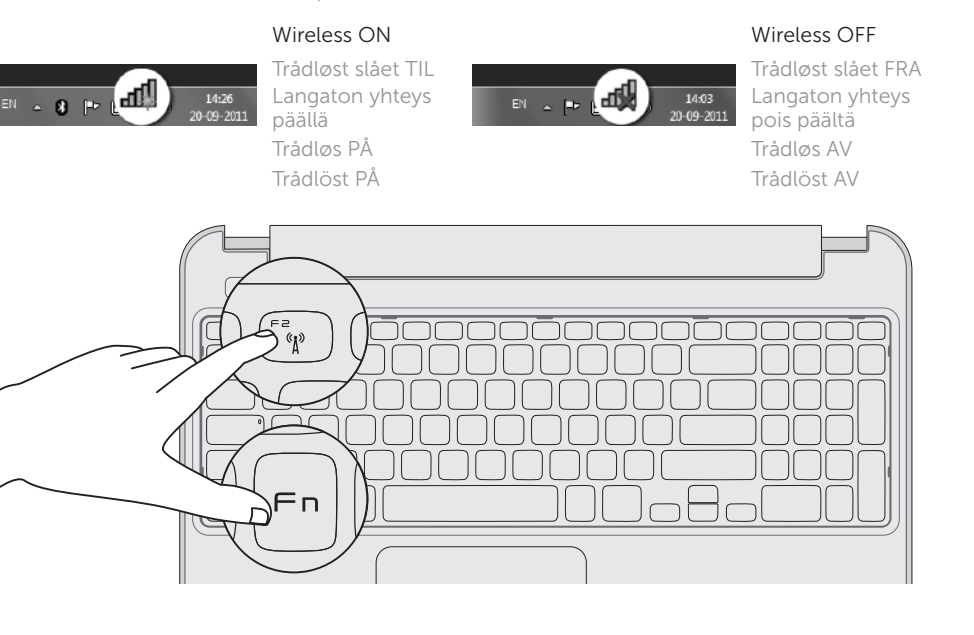

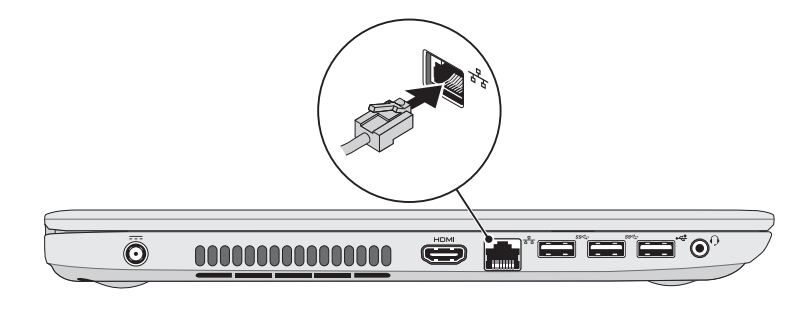

Tilslut strømadapteren | Kytke verkkolaite Koble til strømadapteren | Anslut nätadaptern

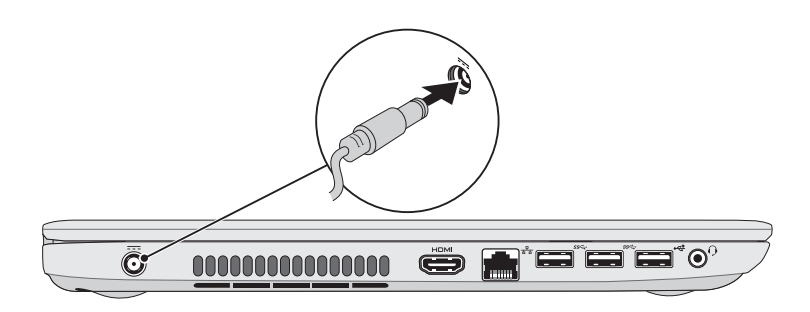

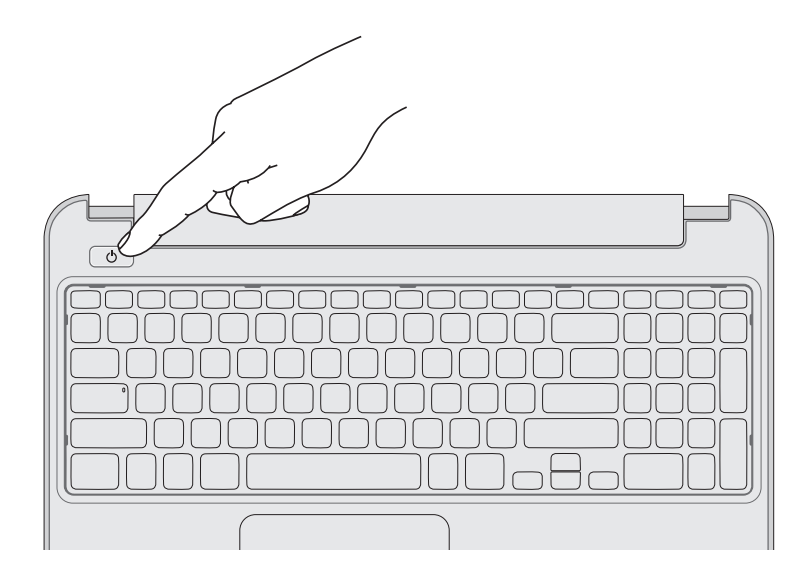

## 4 Complete Windows setup

.<br>a Set Up Vind

 $\circ$ 

## 1 Connect the network cable (optional)

Tilslut netværkskablet (valgfrit tilbehør) | Liitä verkkokaapeli (valinnainen) Slik kobler du til nettverkskabelen (tilleggsutstyr) | Anslut nätverkskabeln (valfritt)

## 3 Press the power button

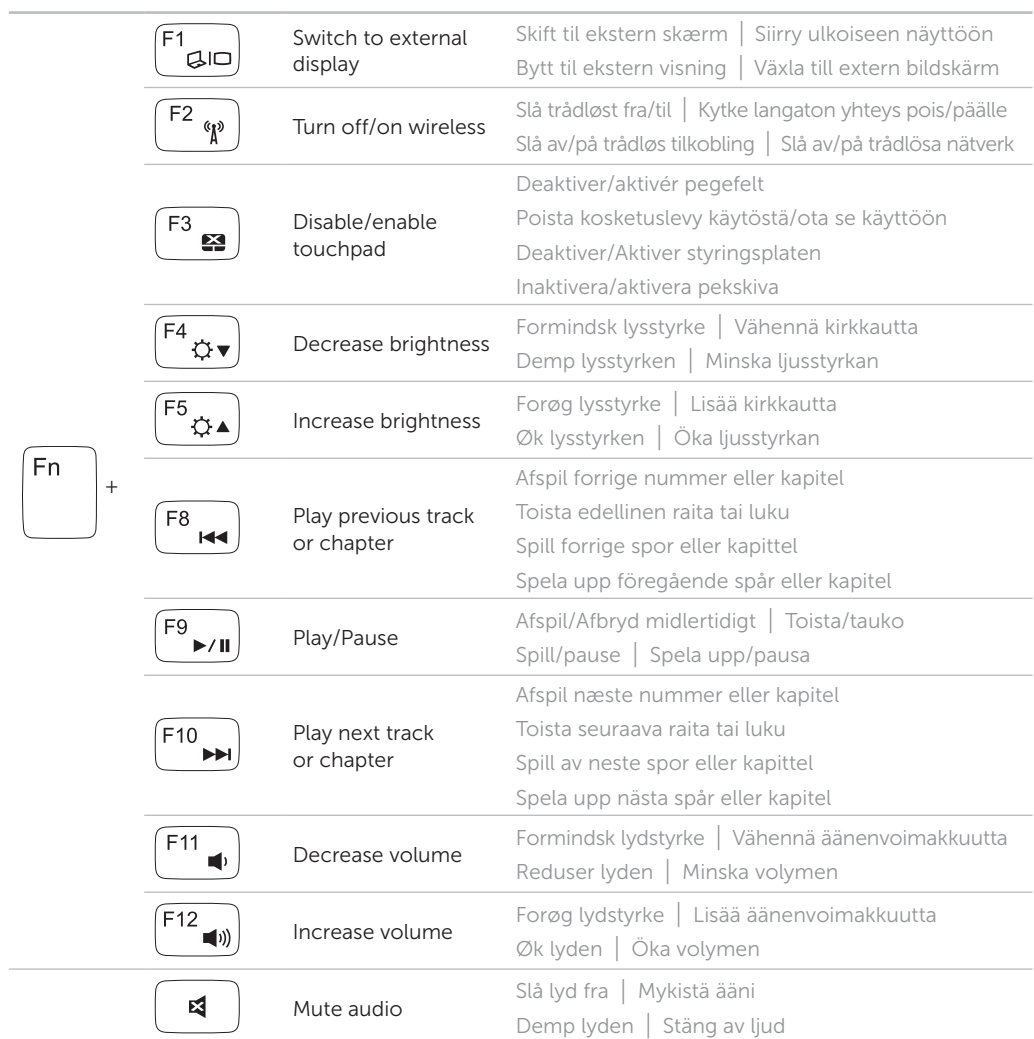

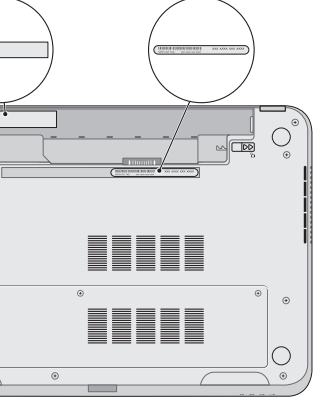

## Service Tag and regulatory labels

Servicekode og lovgivningsmæssige etiketter | Huoltomerkki ja säädöstenmukaisuustarrat Servicemerke og reguleringsetiketter | Servicenummer och regleringsetiketter

## Record your Service Tag here

Skriv servicekoden her Kirjoita huoltomerkki tähän Registrer servicemerket her Anteckna ditt servicenummer här